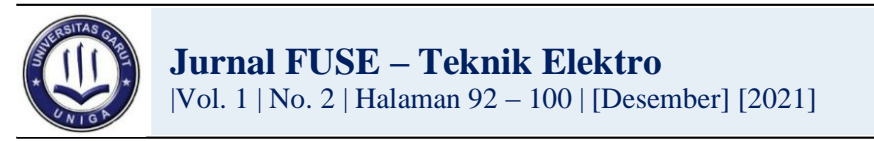

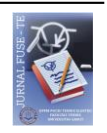

# **Analisis Trafik Jaringan** *Wifi* **dan Simulasi GNS3**

# **Dinda Noorfaidah Aeni<sup>1</sup> , Akhmad Fauzi Ikhsan<sup>2</sup> , Helfy Susilawati<sup>3</sup>**

<sup>1</sup> Fakultas Teknik Universitas Garut, Garut, Jawa Barat, 44151, Indonesia <sup>2</sup> Fakultas Teknik Universitas Garut, Garut, Jawa Barat, 44151, Indonesia <sup>3</sup>Fakultas Teknik Universitas Garut, Garut, Jawa Barat, 44151, Indonesia

Korespondensi: [dindanoor2@gmail.com](mailto:dindanoor2@gmail.com)

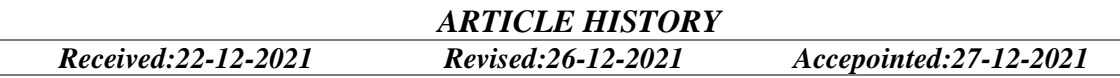

### **Abstrak**

Perkembangan teknologi komunikasi *Wireless* untuk saat ini mengarah kepada teknologi berbasis jaringan IP (*Internet Protocol*). Sedangkan *Access Point* merupakan suatu perangkat dari *Wireless Router*. *Access point* itu sendiri membentuk *hostspot*, sedangkan *Wireless Router* berfungsi untuk mengatur lalu lintas data. Parameter yang diukur pada penelitian ini yaitu mengukur parameter-parameter jaringan atau sering disebut dengan *Quality of Service* (QoS), antara lain pengukuran *jitter, delay, throughput* dan *packet loss* yang dihasilkan dalam layanan paket data pada *wifi,* penelitian yang dilakukan menggunakan *wifi* rumah yaitu internet indihome menggunakan modem huawei dengan paket layanan 10Mbps. *Throughput* dari hasil pengujian memiliki presentase sebesar 87,05%. *Paket loss* dari hasil pengujian memiliki presentase sebesar 0.0012770%, Nilai rata-rata *delay* yang diperoleh dari pengujian yaitu sebesar 12.7570 ms. Nilai rata-rata *jitter* yang diperoleh dari pengujian yaitu sebesar 0.0000000000047275 ms. Pengambilan dan pehitungan parameter QoS menggunakan *software* wireshark. Untuk mempermudah pengujian suatu jaringan dibutuhkan suatu simulator, salah satu simulator jaringan yang dapat digunakan adalah *Graphical Network Simulator 3* (GNS3).

**Kata kunci:** IP, *QoS*, *WiFi*, Wireshark, dan GNS3

# **Wifi Network Traffic Analysis and GNS3 Simulastion**

### *Abstract*

*The development of wireless communication technology for now leads to network-based technology IP (Internet Protocol). While the Access Point is a device from the Wireless Router. The access point itself forms a hotspot, while the Wireless Router functions to manage data traffic. The parameters measured in this study are measuring network parameters or often referred to as Quality of Service (QoS), including measuring jitter, delay, throughput and packet loss generated in data packet services on wifi, research using home wifi, namely internet indihome uses a huawei modem with a 10Mbps service plan. Throughput from the test results has a percentage of 87.05%. The packet loss from the test results has a percentage of 0.0012770%, the average delay value obtained from the test is 12.7570 ms. The average value of jitter obtained from the test is 0.0000000000047275 ms. Taking and calculating QoS parameters using wireshark* 

Journal Homepage: <https://journal.uniga.ac.id/index.php/JFT/index>

*software. To facilitate the testing of a network that requires a simulator, one of the network simulators that can be used is Graphical Network Simulator 3 (GNS3).*

*Keywords: IP, QoS, WiFi, Wireshark, and GNS3*

#### **1. Pendahuluan**

Perkembangan teknologi pada masa sekarang sangat tinggi. kebutuhan internet sangatlah tinggi dikalangan masyarakat saat ini, digunakan untuk sekedar mencari informasi, pekerjaan, hingga sosialisasi. Pentingnya internet terlihat bahwa ketika banyaknya pengguna yang mengeluh pada saat sulit mengakses jaringan *wifi* pada saat dimatikan atau ada perbaikan *wifi*. Untuk mengetahui kualitas suatu jaringan maka dibutuhkannya perhitungan parameter QoS yang diteliti pada *packet loss, delay, jitter, throughput* dengan alat pengukurannya menggunakan aplikasi Wireshark. Pada suatu jaringan salah satunya jaringan kampus pasti dibutuhkan desain tolopogi yang cocok yang dapat digunakan untuk meminimalisir suatu kegagalan dalam pembuatan jaringan maka terlebih dahulu dianjurkan untuk membuat suatu simulasi jaringan, untuk mendesain suatu jaringan maka dibutuhkannya software GNS3. GNS3 adalah software simulasi jaringan komputer berbasis GUI yang mirip dengan Cisco Packet Tracer.

*Quality of Service* (QoS) didefinisikan sebagai suatu pengukuran tentang seberapa baik suatu jaringan dan merupakan suatu usaha untuk mendefinisikan karakteristik dan sifat dari suatu layanan/provider. QoS mengacu pada kemampuan jaringan untuk menyediakan layanan yang lebih baik pada trafik jaringan tertentu melalui teknologi yang berbedabeda. QoS merupakan suatu tantangan yang besar dalam jaringan berbasis IP dan internet secara keseluruhan. Tujuan dari QoS adalah untuk memenuhi kebutuhan layanan yang berbeda, yang menggunakan infrastruktur yang sama. QoS menawarkan kemampuan untuk mendefinisikan atribut-atribut layanan yang disediakan, baik secara kualitatif maupun kuantitatif.

Kinerja jaringan komputer dapat bervariasi akibat beberapa masalah, seperti halnya masalah *bandwidth, latency* dan *jitter,* yang dapat membuat efek yang cukup besar bagi banyak aplikasi. Sebagai contoh, komunikasi suara (seperti *VoIP* atau *IP Telephony*) serta video streaming dapat membuat pengguna frustrasi ketika paket data aplikasi tersebut dialirkan di atas jaringan dengan *bandwidth* yang tidak cukup, dengan *latency* yang tidak dapat diprediksi, atau *jitter* yang berlebih. Fitur *Quality of Service* (QoS) ini dapat menjadikan *bandwidth, latency*, dan *jitter* dapat diprediksi dan dicocokkan dengan kebutuhan aplikasi yang digunakan di dalam jaringan tersebut yang ada [1].

Penelitian mengenai QoS sudah banyak dilakukan diantaranya adalah yang dilakukan untuk menganalisa platform cloud Amazon dengan menggunakan model QoS-Aware Service Selection [2]. Penelitian lainnya mengenai QoS adalah penelitian QoS dengan menggunakan OpenFlow dan mininet dan pengontrol POX[3]. QoS juga digunakan untuk pengukuran sistem yang menggunakan Internet of Thing seperti penelitian yang digunakan untuk mengetahui QoS pada SDN-IoT[4].

Journal Homepage: <https://journal.uniga.ac.id/index.php/JFT/index>

Wireshark telah menjadi *Network Protocol Analyzer* yang sangat terkenal dan telah menjadi standar di berbagai industri, dan merupakan sebuah proyek lanjutan yang dimulai tahun 1998. Developer di seluruh dunia telah berkontribsi mengembangkan *software* ini. Dengan segala kemampuan yang dimilikinya, wireshark digunakan oleh *network* professional untuk keperluan analisis, *troubleshooting,* pengembangan *software* dan protokol, serta digunakan juga untuk tujuan edukasi. Wireshark adalah tool open source terkemuka yang banyak di gunakanuntukmelakukananalisis dan pemecah masalah jaringan, Memungkinkan kita untuk mengetahui masalah di jaringan [5]. Wireshark mampu menangkap paket-paket data yang ada pada jaringan tersebut. Semua jenis paket informasi dalam berbagai format protokol pun akan dengan mudah ditangkap dan dianalisa[6]. Penelitian terkait wireshark banyak dilakukan dikarenakan dengan mengetahui serangan-serangan jaringan sistem computer [7]. Selain itu wireshark juga dapat digunakan untuk menganalisa proses penyadapan [8], menganalisa traffic pada jaringan [9].

*Graphical Network Simulator 3* (GNS3 ) merupakan sebuah simulator yang dapat melakukan emulasi jaringan yang komplek. Simulator ini dapat mensimulasikan suatu rancangan jaringan sebelum diimplementasikan pada kondisi real di lapangan, simulasi menggunakan GNS3 bekerja tanpa harus memiliki perangkat jaringan seperti router dan switch[10]. GNS3 dapat digunakan untuk berbagai simulasi diantaranya untuk simulasi IPsec-VPN Tunneling[11] dan menganalisa berbagai macam tipe serangan pada jaringan[12].

### **2. Metode**

Metode pada penelitian merupakan metode kuantitatif. Metode kuantitatif merupakan metode dengan tujuan untuk menguji hipotesis yang telah ditetapkan. Hipotesis tersebut selanjutnya diuji melalui pengumpulan data lapangan. Untuk mengumpulkan data digunakan instrument penelitian. Data yang telah dikumpulkan selanjutnya dianalisis secara kuantitatif dengan menggunakan statistik deskriptif.

**Tabel 1. Alat dan Bahan**

### **2.1 Alat dan Bahan**

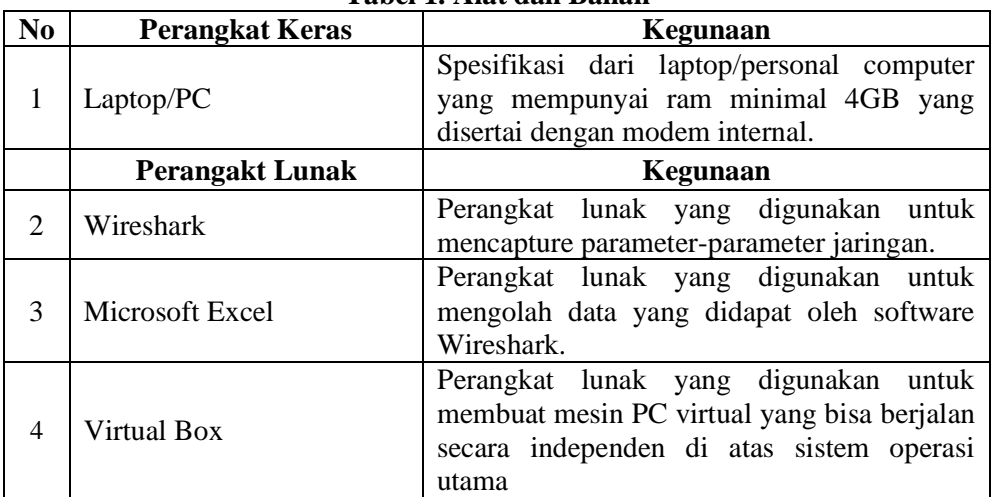

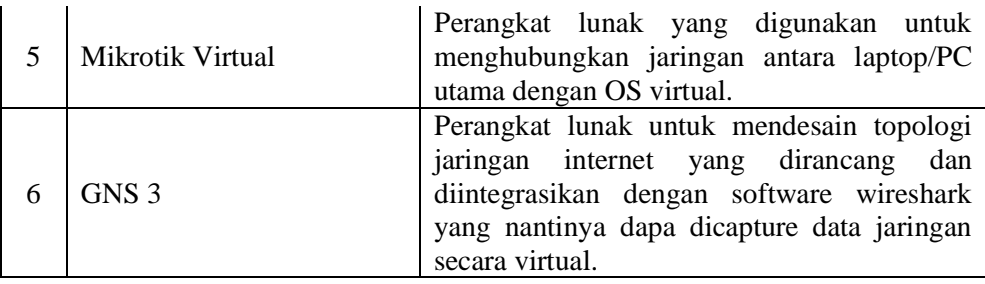

### **2.2 Desain Titik Tapping**

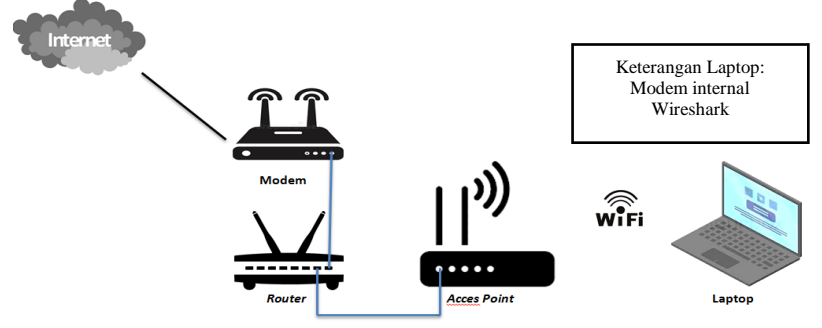

**Gambar 1. Tapping Jaringan**

Perangkaian alat-alat yang akan digunakan dengan cara mengkoneksikan jaringan *wifi* rumah yang di uji ke laptop . Untuk mengkoneksikan jaringan internet ke laptop sebenarnya ada 3 cara yaitu dengan menggunakan kabel USB, *WiFi* dan *Bluetooth* disini penulis melakukan pengkoneksian dengan menggunakan metode *Wifi* dikarenakan yang paling bagus adalah menggunakan USB dan *WiFi* karena jaringannya lebih stabil dibandingkan dengan metode pengkoneksian melalui *Bluetooth* dan apabila menggunakan metodeUSB ditakutkan ada kerusakan pada baterai dikarenakan terdapat daya masuk dan keluar dan menyebabkan perangkat yang digunakan cepat panas.

Disini akan menguji pada jam-jam sibuk atau bisa disebut juga dengan "*congestion*" dalam trafik jaringan internet untuk pengambilan data jaringannya. Pada siang hari sekitar jam 12 siang sampai jam 2 siang agar mendapatkan banyak data-data jaringan.

## **2.3 Fiter Protocol**

Disini penulis memfilter 2 buah protocol dari *software* Wireshark yaitu *protocol* UDP dan *protocol* TCP, karena *protocol* TCP yang paling umum digunakan pada dunia internet. Dengan menggunakan *protokol* TCP, maka proses pengiriman akan terjamin. hal ini disebabkan adanya bagian untuk sebuah metode yang disebut *flow control*. Untuk UDP merupakan kebalikan dari TCP maka dengan menggunakan UDP setiap jaringan yang koneksi internetmaka data yang dikirim akan berupa paket-paket yang tidak handal. Dengan demikian pada saat memfilter *protocol* pada Wireshark akan terlihat berbagai macam-macam perbedaan antara jaringan UDP dan TCP pada saat akan meng*capture*  paket-paket yang telah didapat pada saat *streaming* video pada YouTube, *searching* dll.

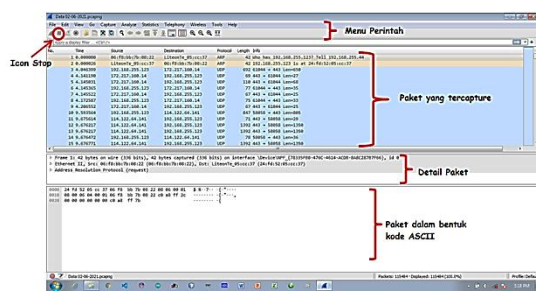

**Gambar 2. Paket Yang Tercapture Pada Wireshark**

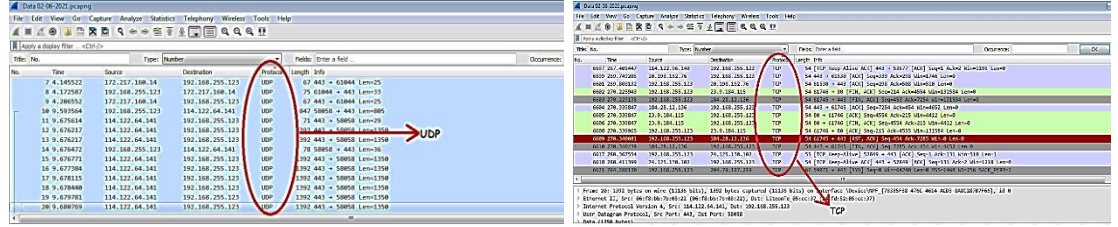

**Gambar 3. Paket Data Yang Sudah Terfilter UDP dan TCP**

## **3. Hasil dan Pembahasan**

## **3.1 Hasil Analisis QoS Jaringan Internet**

Pada tahap analisa jaringan akan dibuat sesuai dengan kebutuhan jaringan yang ada dan menggunakan standar QoS sehingga menghasilkan analisa yang baik sebagai solusi dari permasalahan jaringan yang akan diteliti. Didalam penelitian ini tindakan yang mendeskripsikan, menginterpretasi dan menjelaskan suatu situasi atau keadaan pada jaringan internet dan melakukan analisis hasil perhitungan suatu jaringan internet dengan tujuan untuk mengetahui apakah ada faktor-faktor yang mempengaruhi jaringan internet sehingga dapat memberikan *network service* yang lebih baik lagi dan infrastruktur jaringan yang baik sehingga dapat meningkatkan kepuasan pengguna layanan jaringan internet. Data ini diambil dari jumlah pengguna jaringan 5–7 orang pada jam 12:51 tepatnya pada tanggal 18 Juni 2021 dengan internet Indihome menggunakan modem Huawei 10Mbps.

## **3.2 Analisa Jaringan** *Throughput*

Untuk parameter *throughput* Telkom mempunyai nilai yang stabil rata-rata di atas kisaran 4000 kbps atau 4 Mbps. Dengan kecepatan *bandwidth* 4 Mbps ke atas sudah tidak akan ada lagi yang menyebabkan *lagging* atau *buffering* pada saat *streaming* video YouTube yang berkualitas 1080p, zoom, atau *searching* Google.

## **3.3 Analisa Jaringan** *Packet Loss*

Nilai persentase terjadinya *packet loss* yang didapat adalah 0.0012770 %, sedangkan persentase yang diperoleh tidak boleh lebih dari 5%. Ada 3 faktor penyebab terjadinya *packet loss*, kesalahan bit yang disebabkan oleh *noise* atau kesalahan peralatan, terjadinya *delay* yang disebabkan oleh kepadatan aliran trafik pada jaringan sehingga mempengaruhi

*jitter* sehingga membuat *buffer* penuh sebagai akibat antrian paket, routing paket untuk menghindari kemacetan dalam jaringan.

#### **3.4 Analisa Jaringan** *Delay*

Dari hasil *delay* untuk provider Telkom yang didapat adalah 0.0127570 detik, sedangkan nilai rata-rata *delay* normal yang seharusnya tidak boleh melebihi 4 sampai 5 detik maka dari itu delay yang dihasilkan dari provider Telkom sangat bagus.

#### **3.5 Analisa Jaringan** *Jitter*

Dari perhitungan di atas untuk provider Telkom mendapat rata-rata nilai yang sangat bagus untuk *jitter. Jitter* sangat erat kaitannya dengan delay hal ini bisa disebakan oleh lintasan tempuh dari paket yang berbeda-beda atau bisa disebabkan juga oleh collision pada jaringan. Merujuk pada rekomendasi jitter yang harus kurang dari 225 ms menurut standar TIPHON jika lebih dari 225 ms maka tidak dapat ditoleransi, dikarenakan *streaming* akan lost packet dan menyebabkannya buffering pada saat *streaming* web dan video di YouTube.

| Pengambilan<br>Data | Provider | <b>Parameter</b><br>Q <sub>o</sub> S | -<br><b>Nilai Yang Didapat</b> | <b>Indexs</b>  | Kategori            |
|---------------------|----------|--------------------------------------|--------------------------------|----------------|---------------------|
| Real                | indihome | Throughput                           | 87.05%                         | 3              | <b>Bagus</b>        |
|                     |          | Packet Loss                          | 0.00%                          | 4              | <b>Sangat Bagus</b> |
|                     |          | Delay                                | 12.7570 ms                     | 4              | <b>Sangat Bagus</b> |
|                     |          | <b>Jitter</b>                        | 0.0000000000047275 ms          | $\overline{4}$ | <b>Sangat Bagus</b> |
| Virtual             |          | Throughput                           | 87.05%                         | 3              | <b>Bagus</b>        |
|                     |          | Packet Loss                          | $0.00\%$                       | $\overline{4}$ | Sangat Bagus        |
|                     |          | Delay                                | 12.7570 ms                     | 4              | Sangat Bagus        |
|                     |          | <b>Jitter</b>                        | 0.0000000000047275 ms          | 4              | Sangat Bagus        |

**Tabel 2. Hasil perhitungan parameter QoS**

### **3.6 Simulasi GNS3**

Pada penelitian selanjutnya yang dilakukan dengan diterapkan pada *software* simulasi GNS3, dengan menggunakan metode *Action Research* dimana metode yang digunakan adalah dengan cara melakukan tindakan dan perangkat yang dibutuhkan sesuai dengan keadaan yang susungguhnya. Pada simulasi GNS3 dimana jaringan yang dibuat dapat diintegrasikan dengan *software* wireshark yang nantinya dapat meng-*capture* data jaringan *wifi* dengan. Berikut adalah hasil dari perancangan topologi jaringan komputer yang telah di buat menggunakan simuator GNS3 yang dapat diintegrasikan dengan software *wireshark* dengan beberapa tahapan diantaranya:

### **3.6.1. Instal OS Virtual Box**

VirtualBox adalah aplikasi *open source* yang berkaitan dengan Virtualisasi. Virtualisasi yang dimaksud adalah membuat mesin PC virtual yang bisa berjalan secara independen di atas sistem operasi utama. Untuk tahap ini membuat virtual *machine* atau sistem operasi tambahan dengan karakteristik sesuai yang diinginkan yang nantinya akan digunakan pada GNS3.

### **3.6.2. Loopback Adapter**

Loopback Adapter adalah sebuah adapter atau *interface network* virtual yang berfungsi menghubungkan jaringan antara laptop/pc utama dengan OS virtual baik Mikrotik, Router , PC virtual (*Windows*) yang bisa di akses lewat virtual box. Pada tahap ini diminta untuk memilih metode penginstalan adapter loopback secara manual atau secara otomatis, setelah loopback terisntal maka langkah selanjutnya masuk ke Network Connections untuk memilih *"control panel\all control panel items\network connections"atau bisa klik kanan icon wifi/LAN,* maka setelah itu setting IP loopback sesuai IP perangkat yang digunakan.

### **3.6.3. Menambahkan komponen dengan virtual box dan qemu pada GNS3**

Untuk menambahkan komponen virtual box dan qemu pada GNS3 yaitu setting pada tools VirtualBox VMs dan Qemu VMs. Menambahkan pada VirtualBox VMs dan Qemu VMs digunakan untuk menambahkan virtual machine atau windows virtual yang sebelumnya telah dibuat pada VirtualBox yang nantinya akan digunakan pada *software* GNS.3

### **3.6.4. Membuat Jaringan**

Untuk membuat suatu jaringan dibutuhkan komponen-komponen pendukung, untuk menambahkan komponen tersebut klik *tools "All Devices"*, lalu pilih dan drag komponen yang digunakn disis penulis menggunakan komponen "Cloud", "Mikrotik", "win7\_A", dan "win7\_B" untuk membuat simulasi jaringan.

### **3.6.5. Setting Jaringan**

Untuk menjalankan semua rangkaian atau komponen simulasi maka dibutuhkan beberapa setting diantaranya setting router dan PC virtual. Pada setting router yang disetting yaitu IP Address dan setting firewall, sedangkan pada PC virtual Configure VirtualBox adapter win7\_A-1 dan win7\_B-1.

### **3.6.6. Capture jaringan menggunakan wireshark**

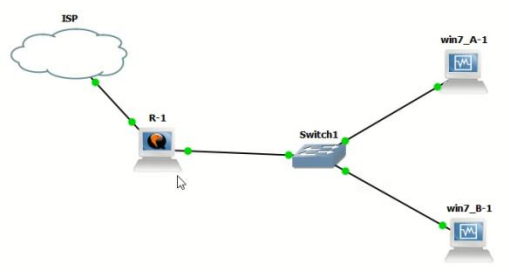

**Gambar 4. Topologi Jaringan**

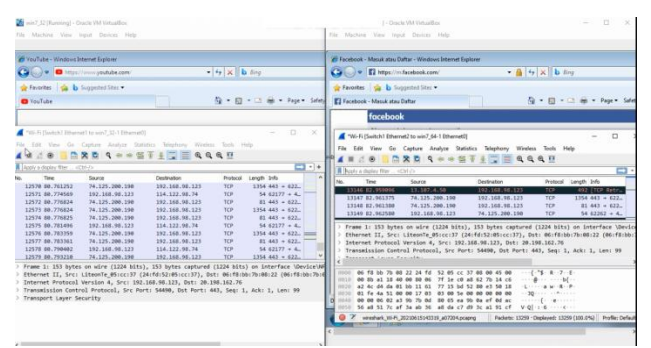

**Gambar 5. Capture wireshark pada GNS3**

#### **4. Kesimpulan**

Berdasarkan hasil penelitian analisa QoS jaringan diperoleh kesimpulan bahwa untuk mengukur QoS pada jaringan *Wifi* rumah yang diuji parameter-parameter yang digunakan yaitu *delay/latency*, *jitter*, *packet loss* dan *throughput* dengan menggunakan *software* wireshark sebagai *tools* pengukurannya. Berdasarkan hasil perhitungan diperoleh nilai *throughput* sebesar 87,05%, *paket loss* sebesar 0.0012770%, *delay* sebesar 12.7570 ms dan *jitter* sebesar 0.0000000000047275 ms, dengan kategori *throughput* bagus, *paketloss, delay* dan *jitter* kategori sangat bagus. Pengambilan data parameter jaringan pada perangkat Nyata dan perangkat Virtual menghasilkan nilai parameterparameter QoS yang sama dikarenakan *wireless* yang digunakan adalah *wireless* yang sama. Dari hasil penelitian salah satu IP yaitu 157.240.13.19 yang merupakan IP *Facebook* dengan protocol TCP dan UDP didapat persamaan salah satunya persamaan *time to live* dengan beberapa perbedaan yaitu *Frame, Time*, dan Total *Length.* Berdasarkan hasil penelitian didapat *protocol QUIC* yang merupakan bagian dari *protocol* UDP yang di fungsikan untuk mengirim paket simple menggunakan *User Datagram protocol* (UDP) tanpa koneksi cepat dan mudah. Dari gambaran struktur jaringan yang ada maka dapat dibuat sebuah simulasi jaringan dengan menggunakan GNS3 yang pada simulasi tersebut dapat di intergrasikan dengan *software* wireshark yang dapat digunakan untuk pengukuran parameter QoS seperti pada jaringan nyata.

#### **Ucapan Terima Kasih**

Penulis mengucapkan terima kasih kepada berbagai pihak yang krusial dalam jalannya penelitian yang telah dilakukan, sehingga penelitian dapat dilaksanakan dengan baik.

#### **Daftar Pustaka**

- [1] R. Wulandari, "ANALISIS QoS (QUALITY OF SERVICE) PADA JARINGAN INTERNET (STUDI KASUS : UPT LOKA UJI TEKNIK PENAMBANGAN JAMPANG KULON – LIPI)," *J. Tek. Inform. dan Sist. Inf.*, vol. 2, no. 2, 2016, doi: 10.28932/jutisi.v2i2.454.
- [2] M. Eisa, M. Younas, K. Basu, and I. Awan, "Modelling and Simulation of QoS-Aware Service Selection in Cloud Computing," *Simul. Model. Pract. Theory*, vol.

Journal Homepage: <https://journal.uniga.ac.id/index.php/JFT/index>

103, 2020, doi: 10.1016/j.simpat.2020.102108.

- [3] C. Liu *et al.*, "A SDN-based active measurement method to traffic QoS sensing for smart network access," *Wirel. Networks*, vol. 27, no. 5, 2021, doi: 10.1007/s11276- 019-02238-6.
- [4] M. Begović, S. Čaušević, B. Memić, and A. Hasković, "AI-aided traffic differentiated qos routing and dynamic offloading in distributed fragmentation optimized SDN-IoT," *Int. J. Eng. Res. Technol.*, vol. 13, no. 8, 2020, doi: 10.37624/ijert/13.8.2020.1880-1895.
- [5] I. P. A. E. Pratama and P. A. Dharmesta, "Implementasi Wireshark Dalam Melakukan Pemantauan Protocol Jaringan ( Studi Kasus : Intranet Jurusan Teknologi Informasi Universitas Udayana )," *Mantik Penusa*, vol. 3, no. 1, 2019.
- [6] "Wireshark User's Guide for Wireshark 2.1." https://www.wireshark.org/docs/wsug\_html\_chunked/.
- [7] V. Ndatinya, Z. Xiao, V. R. Manepalli, K. Meng, and Y. Xiao, "Network forensics analysis using Wireshark," *Int. J. Secur. Networks*, vol. 10, no. 2, 2015, doi: 10.1504/IJSN.2015.070421.
- [8] M. Ferdy Adriant and Is Mardianto, "Implementasi Wireshark Untuk Penyadapan (Sniffing) Paket Data Jaringan," *Semin. Nas. Cendekiawan*, 2015.
- [9] G. Jain and Anubha, "Application of SNORT and Wireshark in Network Traffic Analysis," *IOP Conf. Ser. Mater. Sci. Eng.*, vol. 1119, no. 1, 2021, doi: 10.1088/1757-899x/1119/1/012007.
- [10] Akrom Musajid, *Buku Jaringan Virtual : Mikrotik, Cisco & Juniper Dengan GNS3*. Depok: JASAKOM, 2015.
- [11] F. A. Salman, "Implementation of IPsec-VPN tunneling using GNS3," *Indones. J. Electr. Eng. Comput. Sci.*, vol. 7, no. 3, 2017, doi: 10.11591/ijeecs.v7.i3.pp855- 860.
- [12] R. DAŞ and B. BİTİKÇİ, "Analysis of Different Types of Network Attacks on the GNS3 Platform," *Sak. Univ. J. Comput. Inf. Sci.*, 2020, doi: 10.35377/saucis.03.03.721364.